# **Imagery Management**

# Create the MRF (multidimensional)

## Imagery to MRF LERC:

Note how the "Output Path" has a "/" and also not a URL.

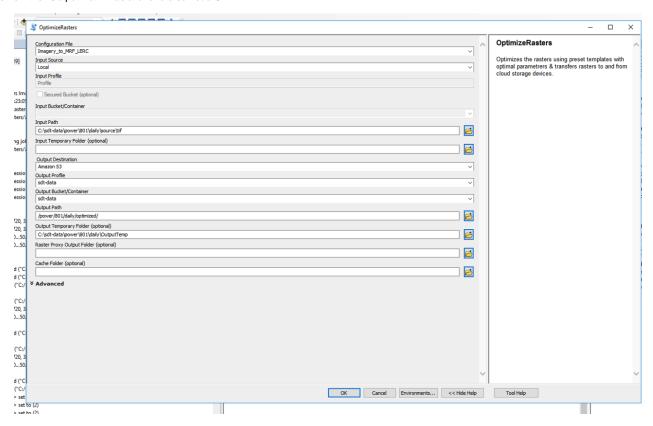

## **Create The Raster Proxies from the MRFs:**

Note how the "Input Path" does not have a "/" at the beginning (different from the Imagery to MRF LERC directions).

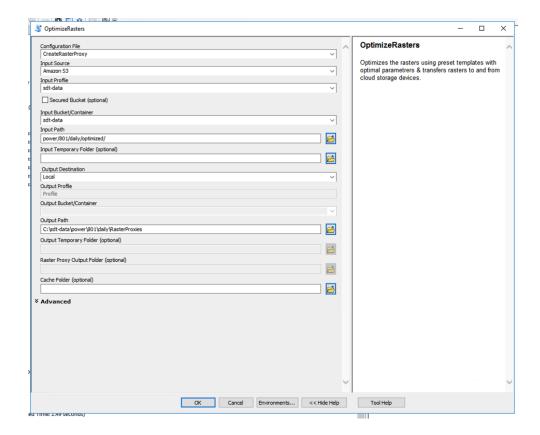

#### Add MRF Information to a Table:

See Create input table for mosaic dataset HOW-TO guide.

## **Create Time Dimension:**

- 1. Parse file name if file name contains date time information.
- 2. Use metadata from CMR or STAC (Sentinel-2 case).
- 3. Set manually using numpy range if interval is regular known with CF attribute (merged netCDF case).
- 4. Read metadata (e.g., group path or attribute) from file (TerraFusion case).

## Add Table to Mosaic:

See Run MDCS on ArcGIS Linux Server.

## Set Mosaic Properties (time, etc.):

This can be done using MDCS. Read Run MDCS on ArcGIS Linux Server.

## Publish Mosaic as a Service:

See Publish ArcGIS Mosaic Dataset Image Service with Server.